# 单点登录系统演示(**SSO**)

#### **1.** 点击登录按钮进入系统

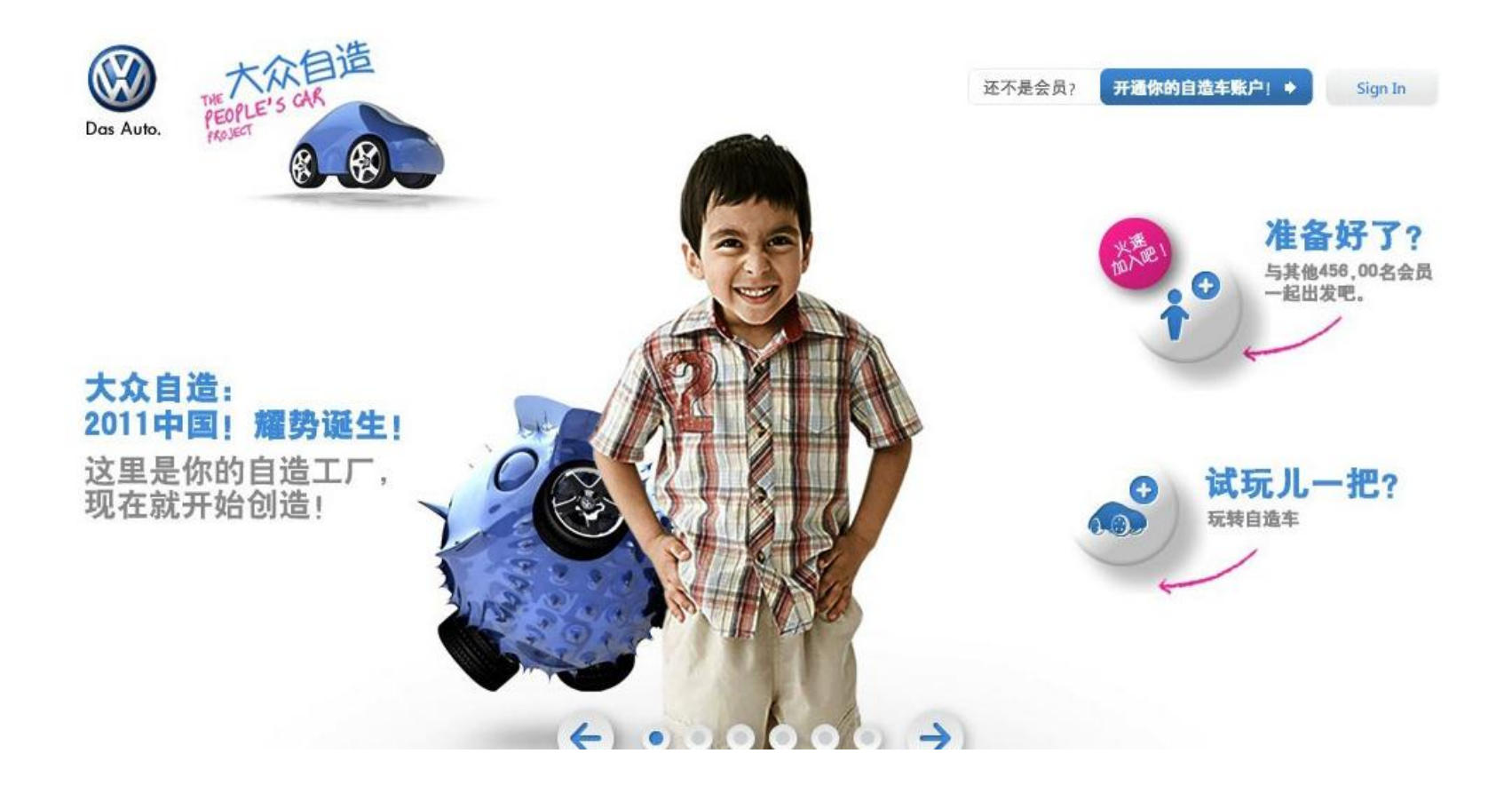

# 单点登录系统演示(**SSO**)

#### **1.** 点击登录按钮进入系统

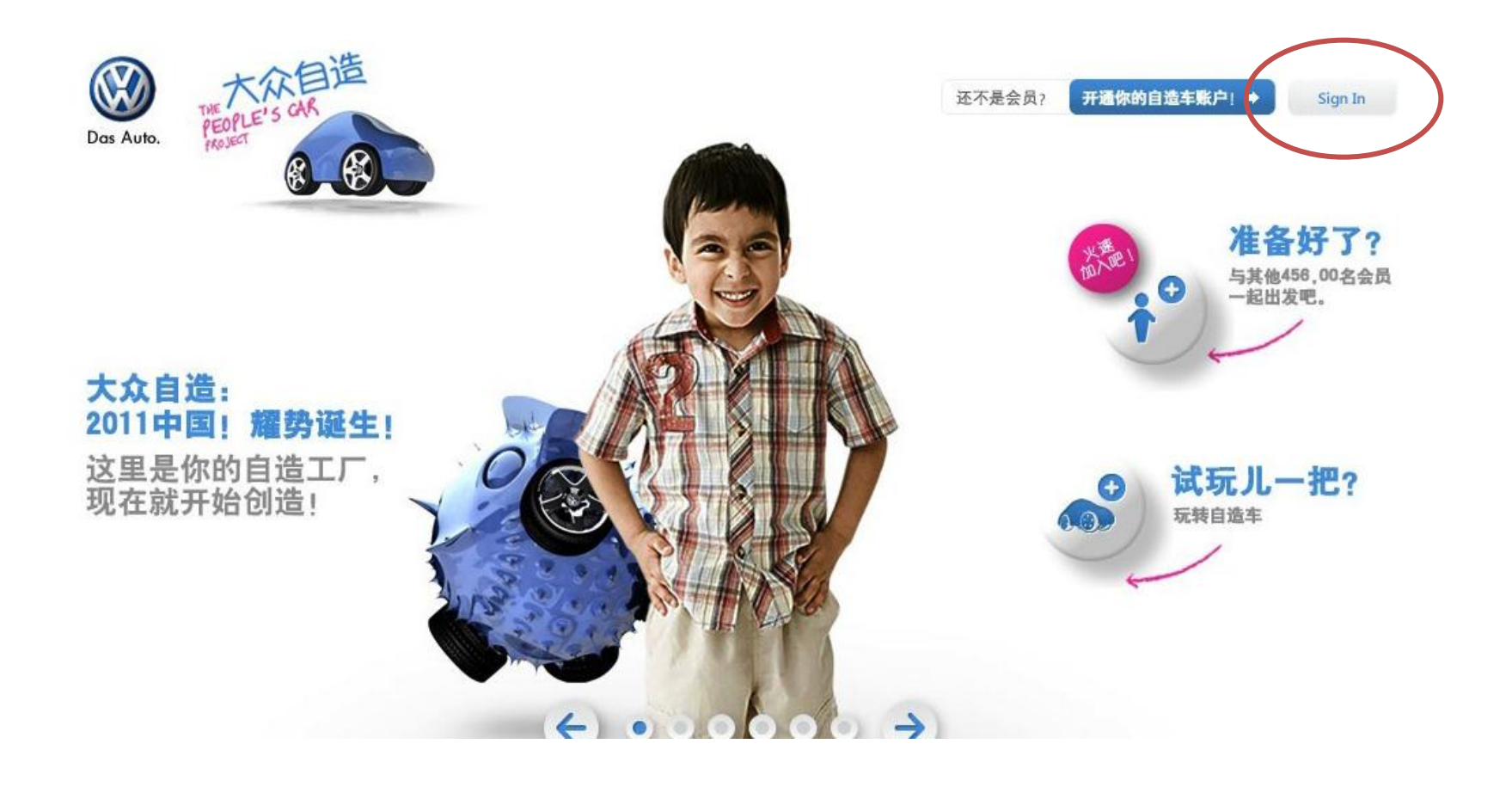

**SSO**登录界面

### **2.** 用户可以使用以下任何社交网络账户登录

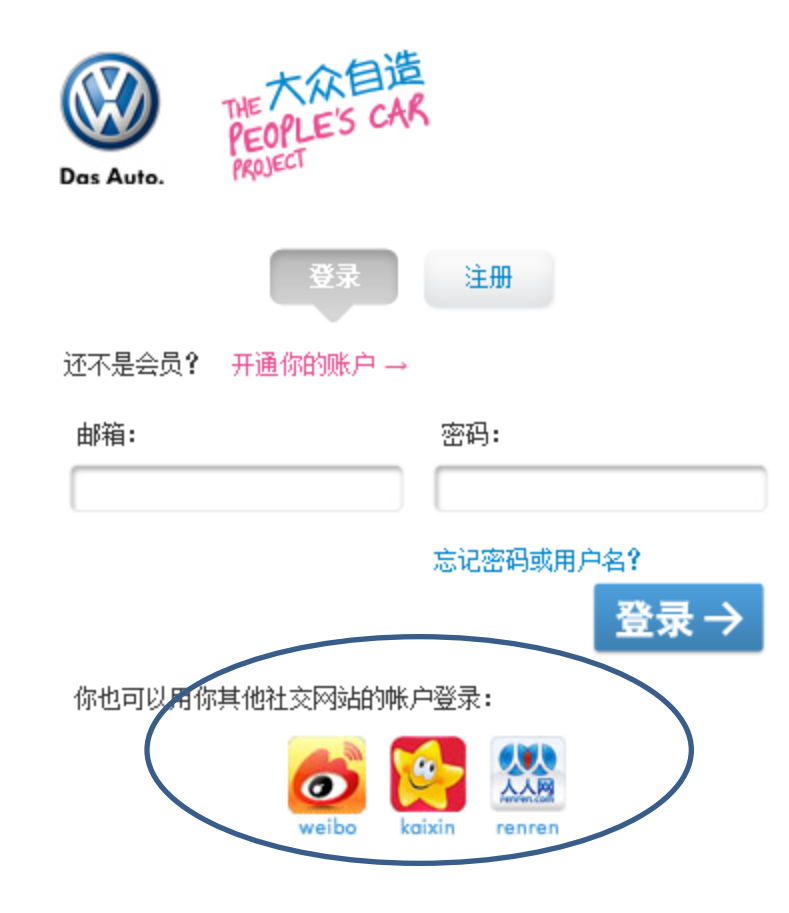

### 使用社交网络账号登录

**3.** 用户在弹出的窗口中输入社交网络的账号即可登录

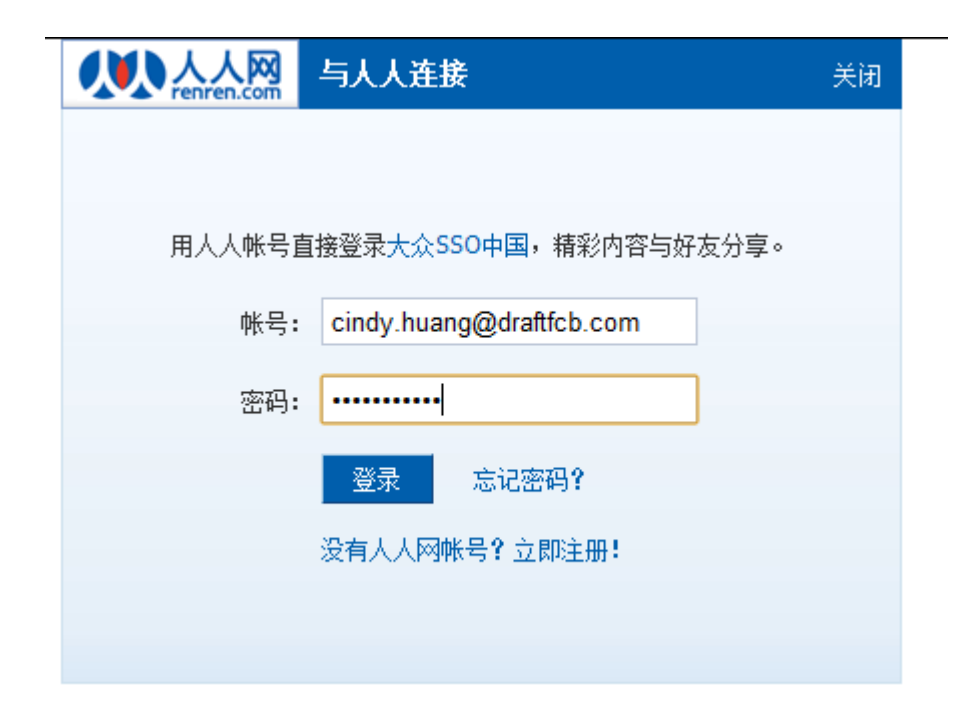

用户登录进入

#### **4.**登录进入系统后,弹出的窗口会关闭,用户进入大众汽车 的各种应用系统

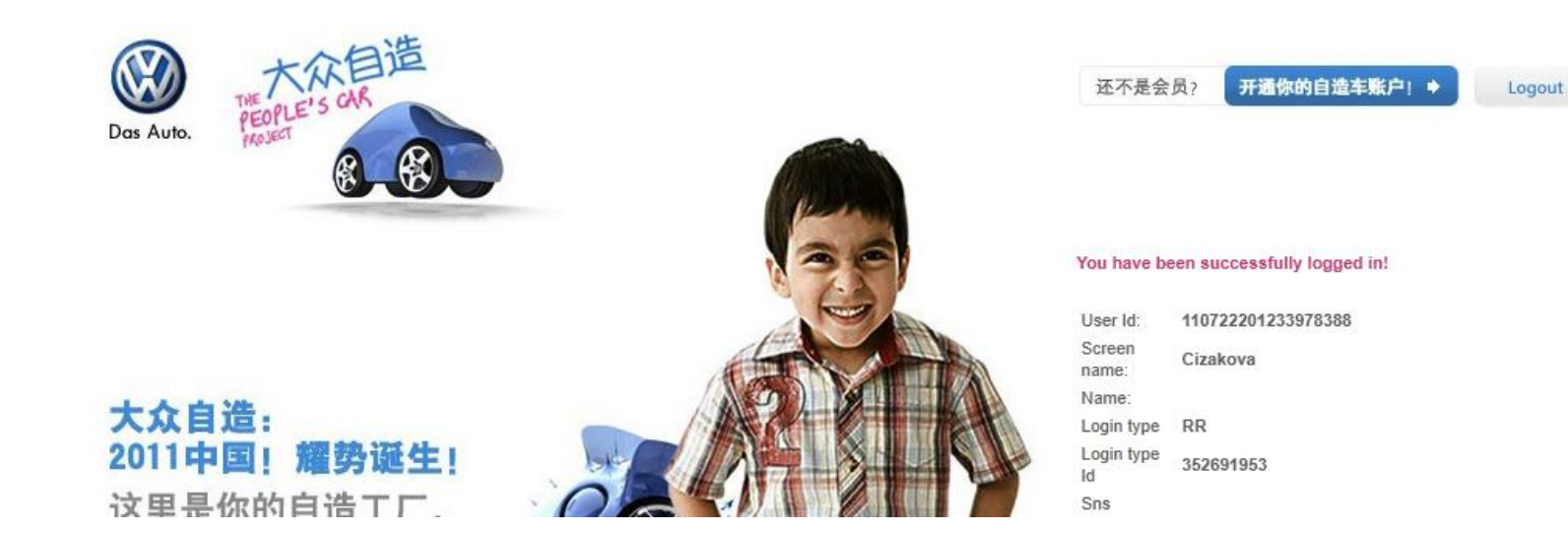